# **HANDLEIDING INVOEREN WEDSTRIJDUITSLAGEN IN BILJARTPOINT**

## **Wie kunnen de wedstrijduitslagen invoeren**

- de teamleider
- de 2e teamleider
- de wedstrijdleider
- de secretaris.

# **De verschillen tussen bovenstaande functies**

De teamleider en 2e teamleider kunnen van hun eigen team de wedstrijduitslagen invoeren. De wedstrijdleider en secretaris kunnen alle wedstrijduitslagen van de vereniging invoeren.

# **Tweede teamleider**

De 2e teamleider mag eenieder zijn binnen de vereniging, hoeft dus niet in het team zelf te spelen. De 2e teamleider moet worden doorgegeven via email aan Joop Dekkers en Therja Maas. Dit betreft een toevoeging aan het team binnen Biljartpoint en is niet zichtbaar bij het team zoals dit gepubliceerd is op Biljartpoint en door alle leden kan worden bekeken.

## **Eerste keer inloggen in Biljartpoint**

*Let op: Uw e-mailadres moet bekend zijn bij de RBB anders kunt u niet inloggen.* Bovenaan, onder het logo van Biljartpoint, is een balk waarop u ziet staan:

Home Inloggen Webshop Handleiding Contact

- $\triangleright$  Klik op Inloggen
- $\triangleright$  Vul uw RBB nummer in
- $\triangleright$  Bij wachtwoord niets invullen
- Bij organisatie selecteren Roosendaalse Biljart Bond
- $\triangleright$  Klik op Wachtwoord aanvragen.

Vervolgens krijgt u via email een wachtwoord toegekend: welkomrbb....(cijfers) en is uw functie vermeld..

U gaat nu terug naar Biljartpoint, kiest weer voor inloggen en vult nu ook het wachtwoord in.

Nadat u ingelogd heeft drukt u op de knop PROFIEL, kunt u het wachtwoord aanpassen naar eigen inzicht.

Tevens ziet u hier uw persoonlijke gegevens, is hier iets van onjuist of niet compleet, stuur dan een mail met de juiste of aanvullende gegevens naar de RBB (Joop Dekkers en Therja Maas) en niet naar Biljartpoint.

# **Invoeren wedstrijduitslagen in Biljartpoint**

Na het inloggen komt u in het beveiligde gedeelte van de website. Aan de linkerzijde ziet u 4 kolommen: Home Invoer uitslag Profiel Uitloggen

- $\triangleright$  Klik op Invoer uitslag
- $\triangleright$  Bent u teamleider of 2e teamleider dan ziet u alleen de klasse staan waarin u met uw team speelt.
- $\triangleright$  Bent u wedstrijdleider of secretaris dan ziet u alle klassen waarin de teams van uw vereniging spelen.
- $\triangleright$  Klik op de van toepassing zijnde klasse (Dit is stap 1)

U ziet nu de wedstrijden die het team moet spelen en waarvan de uitslagen nog moeten worden ingevoerd. Aan de linkerzijde van die wedstrijden ziet u een potloodje en een gekleurde rechthoek (die als u er op gaat staan aangeeft tijd en datum aanpassen)..

- $\triangleright$  Klik op het potloodie bij de wedstrijd waarvan u de uitslag in wilt voeren (Dit is stap 2)
- U ziet nu het wedstrijdformulier voor u (de nieuwe wedstrijdformulieren zijn hierop aangepast)
- $\triangleright$  Standaard zijn de teams gevuld met de vaste spelers
- $\triangleright$  Als u een andere speler wilt selecteren klikt u op het pijltie naast de naam van het desbetreffende bord en selecteert u de speler die u moet hebben

*Invoeren wedstrijduitslagen in Biljartpoint is op vrijwillige basis. Als u dit niet wilt doen moet u ervoor zorgen dat de wedstrijdformulieren en tellijsten tijdig worden ingeleverd bij een van de RBB inleveradressen.*

- $\triangleright$  Vul van iedere speler aan de linkerzijde de gemaakte caramboles, beurten en hoogste serie in. Bij de spelers aan de rechterzijde hoeft u alleen maar de gemaakte caramboles en de hoogste serie in te vullen, dus niet de beurten. (Dit is stap 3)
- $\triangleright$  Indien er opmerkingen zijn kunt u dit kwijt in het vakje "Opmerking"
- $\triangleright$  Klik vervolgens op "klik hier om naar stap 4 te gaan: controleren".

In stap 4 controleert u de uitslag. In dit deel staan nu ook de moyennes en de matchpunten vermeld. Controleer de uitslag met het wedstrijdformulier. Eventuele verschillen kunt u verklaren door onjuist inbrengen van het aantal caramboles of doordat de wedstrijduitslag die avond verkeerd is berekend en ingevuld.

#### Verkeerd ingevuld

Geen probleem u kunt altijd terug naar de vorige stap, Klik hiervoor op "Terug naar stap 3".

## Uitslag correct

Klik dan op "Verwerken".

Vervolgens ontvangen de teamleider, 2e teamleider, secretaris en wedstrijdleider van beide verenigingen de wedstrijduitslag via e-mail evenals de 3 wedstrijdleiders/-invoerders van de RBB.

## **Speler niet aanwezig**

Indien u de speler die gespeeld heeft niet in de lijst voorkomt kiest u voor "Speler niet aanwezig" en vermeld u vervolgens bij "Opmerkingen" wie de speler is.

## **Wat kunt u en mag u doen**

- $\triangleright$  In Biljartpoint mag u als aangewezen persoon de wedstrijduitslag invullen.
- $\triangleright$  Zowel het thuisspelende team als het uitspelende team mag de uitslag invoeren.

## **Wat kunt u niet**

- $\triangleright$  U kunt geen spelers toevoegen.
- $\triangleright$  U kunt het aantal te behalen caramboles van een speler niet wijzigen.
- $\triangleright$  U kunt geen correcties toepassen.

U kunt geen datum aanpassen mocht de wedstrijd verzet worden.

#### **Wat moet u doorgeven aan de RBB**

- $\triangleright$  Tijdig doorgeven nieuwe spelers, anders kan het u matchpunten kosten
- Gewijzigde speeldata zo spoedig mogelijk doorgeven
- Onjuistheden, fouten in de uitslag, zo spoedig mogelijk doorgeven

Geef dit door aan Joop Dekkers en Therja Maas.

#### **Wanneer moet de uitslag zijn ingevoerd**

De uitslag moet uiterlijk op de zaterdag (van die speelweek) om 13.00 uur zijn ingevoerd.

## **Bewaren wedstrijdformulieren en tellijsten**

De wedstrijdformulieren en de tellijsten moeten worden bewaard tot 1 maand na afloop van de desbetreffende competitie.

#### **Opvragen gegevens door de RBB**

De RBB kan ten alle tijde een of meerdere/alle wedstrijdformulieren met tellijsten opvragen. Deze bent u dan verplicht te overhandigen.

Heeft u vragen, opmerkingen of wilt u ondersteuning naar aanleiding van bovenstaande dan kunt u contact opnemen met:

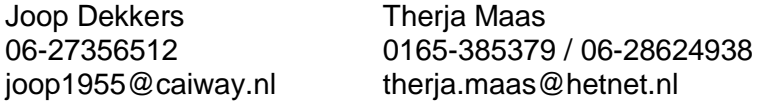

*Invoeren wedstrijduitslagen in Biljartpoint is op vrijwillige basis. Als u dit niet wilt doen moet u ervoor zorgen dat de wedstrijdformulieren en tellijsten tijdig worden ingeleverd bij een van de RBB inleveradressen.*